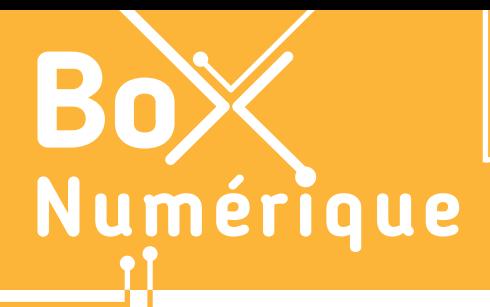

#### **12. UTILISATION CITOYENNE DES RÉSEAUX SOCIAUX** 1. A la découverte des réseaux sociaux

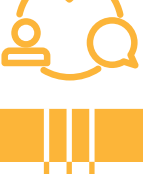

*Devenus presque incontournables pour garder contact, communiquer, s'informer ou se divertir, les réseaux sociaux sont partout : dans nos smartphones, nos conversations, au travail… Ils ont élargi nos horizons sociaux et ouvert de nouvelles possibilités de communication. À côté du positif, il y a aussi des aspects à considérer avec prudence, notamment au niveau de la protection de la vie privée.*

#### **1. Réseaux sociaux, médias sociaux ?**

Les médias sociaux sont des sites web ou des applications où les utilisateur·rice·s peuvent créer, partager et échanger du contenu sous diverses formes : textes, images, vidéos, liens... Il est souvent possible d'interagir en commentant, en aimant (likes), partageant…

Les réseaux sociaux sont la partie des médias sociaux axée sur les connexions, les communications et les interactions entre les individus ou les groupes. Le terme « réseaux sociaux » est celui qui est le plus utilisé et souvent pour désigner l'écosystème plus large des « médias sociaux » (c'est celui qui sera majoritairement utilisé dans les fiches).

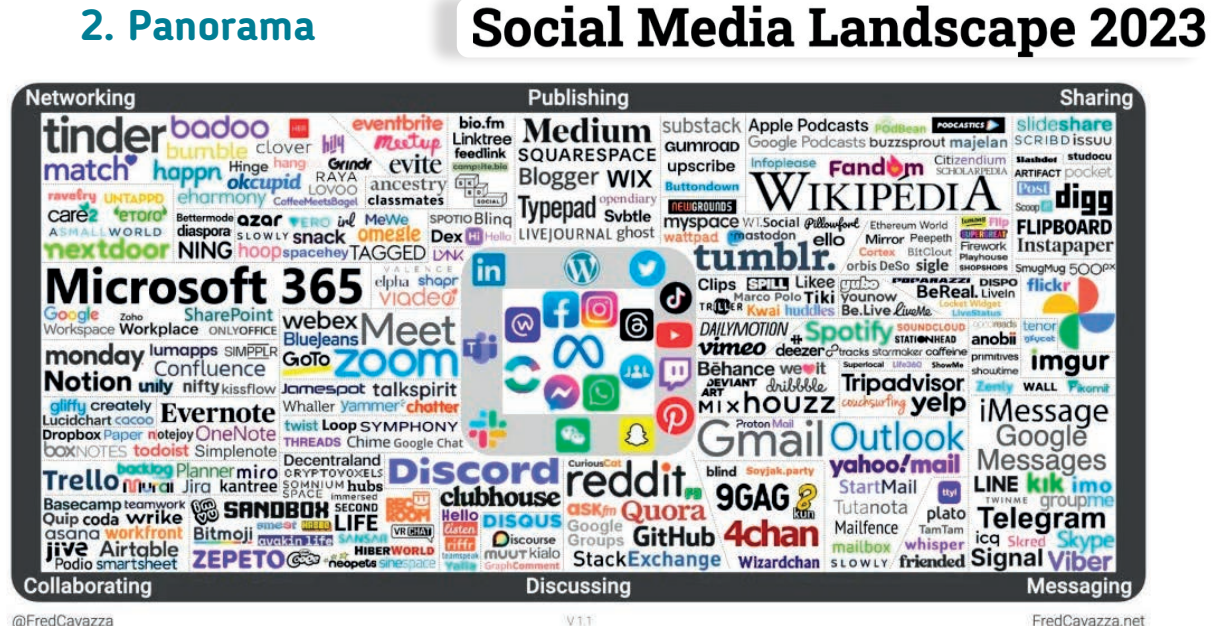

FredCavazza.net

Les médias sociaux englobent une variété de plateformes. Le panorama ci-dessus répertorie plus de 230 services. organisés en 6 grandes catégories d'usage :

- Discussing : plateformes de discussion et de communautés en ligne comme Discord pour participer à des « serveurs » de discussion thématique sur invitation.
- Collaborating : solutions de collaboration avec des messageries professionnelles comme Slack ou visioconférences comme Teams ou Zoom (voir fiche 8.1.).
- Networking : outils de réseautage
	- professionnels avec LinkedIn (voir fiche 12.6.)
	- de gestion d'événements (eventbrite)
	- ou applications de rencontre (Tinder).

Facebook, Instagram, WhatsApp, Messenger… Et autour, les plateformes sociales qui sont les plus utilisées en Europe.

- Publishing : plateformes de publication de contenus comme des articles avec Wordpress
- Sharing : services de partage de photos/visuels (Instagram), vidéos (TikTok, YouTube, Twitch), musiques (Spotify)…
- Messaging : systèmes de messagerie instantanée comme WhatsApp, Signal… (voir fiche 8.1.).

Chacun de ces types de médias sociaux a des fonctionnalités et des objectifs différents pour répondre aux besoins variés des utilisateur·rices. Mais de plus en plus, les plateformes tendent à offrir la plus grande diversité de fonctionnalités.

### **3. Quelques grands noms**

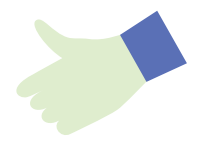

Facebook (voir fiche 12.5.) : réseau social le plus connu et le plus utilisé. Il permet aux utilisateur·rices de créer un profil personnel, de se connecter avec des ami·es, de partager et d'interagir avec des contenus tels que des messages, photos, vidéos...

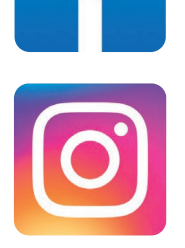

Instagram : application axée sur le partage de photos ou vidéos et sur les possibilités d'interactions en aimant et/ou en commentant les publications d'autres personnes.

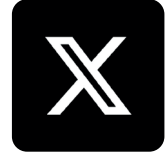

X (anciennement Twitter ) : réseau social basé sur des messages courts appelés "tweets". Les utilisateur·rice·s partagent leurs réflexions, des informations ou actualités, et peuvent suivre d'autres utilisateur·rices pour voir leur flux d'actualités.

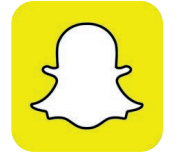

Snapchat : une application de partage de médias éphémères. Les utilisateur·rice·s envoient des photos et des vidéos, appelées "snaps", qui disparaissent après avoir été vues.

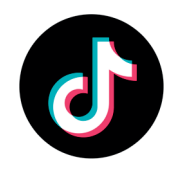

TikTok : terrain de jeu des jeunes générations par excellence, plateformes de partage de vidéos allant de quelques secondes à quelques minutes, avec la possibilité de commenter, repartager et envoyer des messages privés.

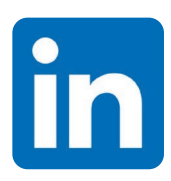

LinkedIn (voir fiche 12.6.) : réseau social professionnel, LinkedIn sert à favoriser les connexions professionnelles, trouver des opportunités d'emploi et partager des informations liées au monde du travail.

Le choix de s'inscrire sur un réseau social plutôt qu'un autre dépend généralement des besoins, des intérêts, des types de contenus, des modes de communication préférés et des objectifs de chaque personne.

### Snap ? Stories ? Kézako ?

www.interface3namur.be/box-numerique

- Un snap est un bref message envoyé sur Snapchat, qui disparaît souvent après une seule vue.
- Une story est visible pendant 24h et partageable avec plus de personnes sur des plateformes comme Snapchat, Instagram et Facebook. Idéal pour les annonces temporaires (comme des fermetures exceptionnelles).

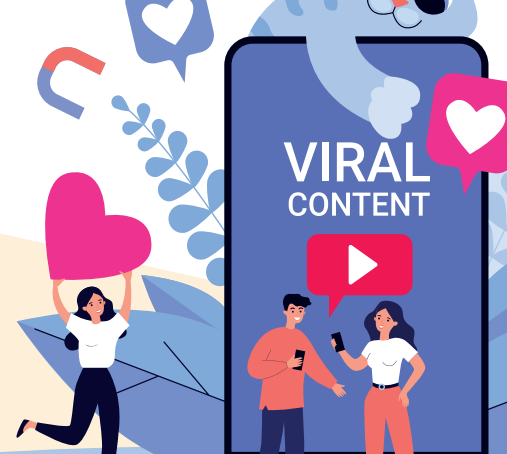

Projet réalisé avec le soutien du Fonds "ING Fund for a more Digital Society", géré par la Fondation Roi Baudouin

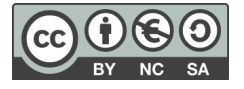

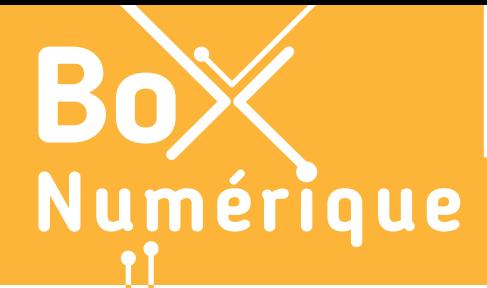

#### **12. UTILISATION CITOYENNE DES RÉSEAUX SOCIAUX** 2. Mon identité numérique

*Votre identité numérique, c'est la représentation virtuelle de vous-même formée à partir de vos activités en ligne et des données partagées volontairement ou involontairement. Prenez soin de votre image en ligne car elle peut affecter votre réputation et vos interactions dans le monde numérique et physique.*

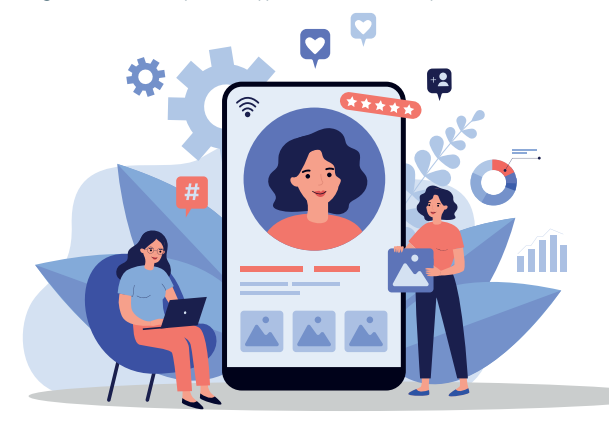

#### L'identité numérique englobe les informations en ligne d'une personne ou d'une organisation, comprenant :

- des données permettant d'identifier une personne comme le nom, l'adresse, la date de naissance, les photos, l'adresse e-mail…
- des éléments tels que l'historique de navigation, les recherches, les activités sur les réseaux sociaux et les achats en ligne et autres données générées par l'utilisation de plateformes numériques.

#### **1. Une identité numérique à contrôler**

Votre identité numérique compte ! Elle impacte vos interactions en ligne mais aussi votre vie personnelle et professionnelle. Employeur·euses, client·es ou connaissances se font une première impression de vous, positive ou négative en fonction de ce qui est visible en ligne à propos de vous.

Contrôlez donc ce que vous partagez et les informations partagées par d'autres et qui vous concernent.

\*\*\*\*\*\*

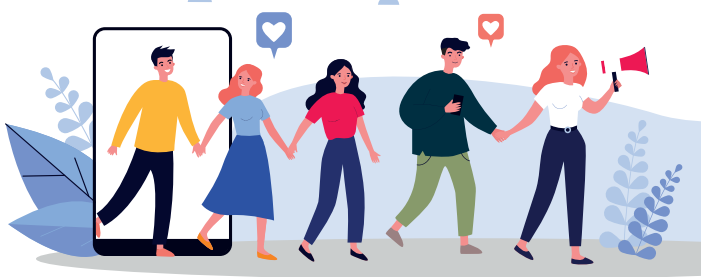

Par ailleurs, protéger votre identité numérique est essentiel pour

#### **2. Comment développer une image positive en ligne ?**

Une identité numérique positive peut vous aider à vous démarquer et à créer des opportunités professionnelles. Au contraire, des contenus inappropriés ou désobligeants peuvent nuire à votre réputation personnelle et professionnelle. Il est donc crucial de gérer votre identité numérique de manière proactive et réfléchie.

- Publiez du contenu positif, utile et professionnel pour construire une identité numérique favorable. Évitez les commentaires négatifs et les controverses.
- Montrez vos compétences, vos réalisations et vos intérêts de manière authentique.
- Soignez votre langage et orthographe.
- Contrôlez vos informations et celles qui sont accessibles publiquement.
- Apprenez des autres : Observez comment d'autres gèrent leur image en ligne, leurs stratégies et tirez-en des apprentissages.

## **3. Comment surveiller son identité numérique ?**

#### **1.** Surveillance régulière

Surveillez attentivement ce qui est diffusé en ligne à votre sujet.

- Utilisez un moteur de recherche (voir fiche 3.3.) et faites des recherches sur votre nom pour voir quelles informations sont diffusées à votre sujet
- Vérifiez votre profil sur les réseaux sociaux et autres plateformes où vous apparaissez : consultez votre profil public pour voir ce que n'importe quel·le utilisateur·rice pourrait savoir de vous.

#### **2.** Partage sélectif

Faites attention à ce que vous partagez sur les réseaux sociaux : gardez confidentielles les données sensibles comme l'adresse ou les informations financières. Évitez de partager des informations que vous ne partageriez pas sur une place publique.

#### **3.** Paramètres de confidentialité

Utilisez les paramètres de confidentialité pour mieux gérer qui peut voir vos informations, en veillant à les ajuster selon votre confiance en chaque contact.

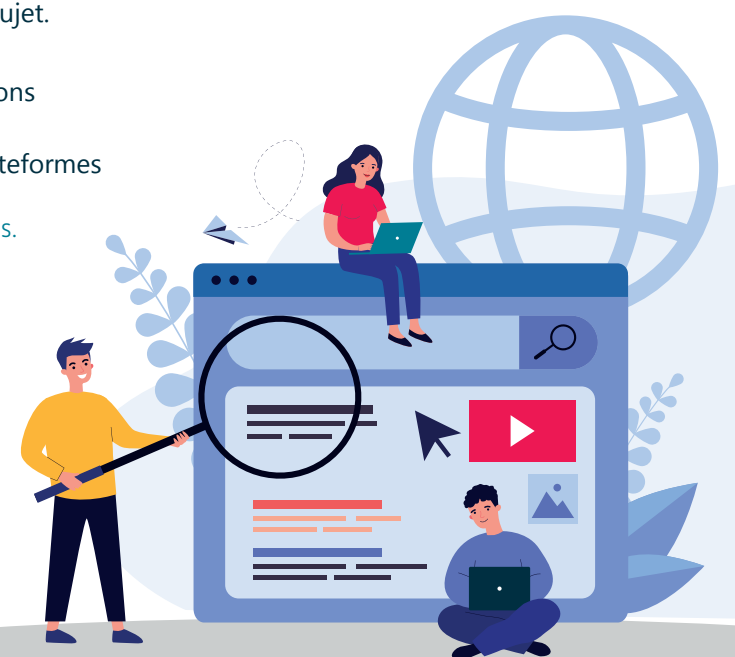

## **4. Comment protéger son identité en ligne ?**

Protéger votre vie personnelle et professionnelle exige de sécuriser votre identité en ligne. Cela permet aussi d'éviter des conséquences parfois graves d'un vol d'identité ou du cyberharcèlement.

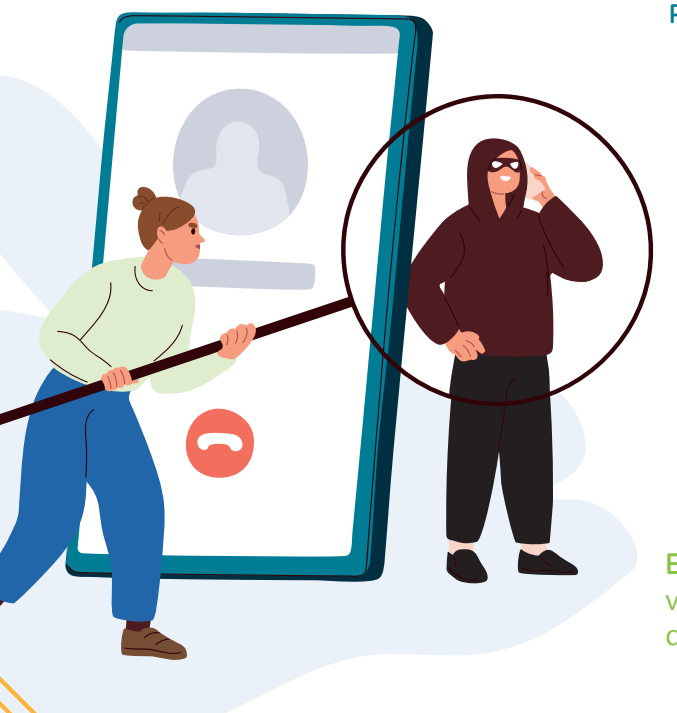

www.interface3namur.be/box-numerique

INTEL

#### Protégez-vous en adoptant des mesures comme :

- l'utilisation de mots de passe robustes, mélangeant lettres, chiffres et caractères spéciaux, différents pour tous les comptes (voir verso fiche 4.2.).
- l'activation de l'authentification à double facteur qui ajoute une couche de sécurité supplémentaire lors de l'accès à vos comptes en ligne.
- la vigilance dans l'utilisation des réseaux Wi-Fi publics : Évitez d'accéder à des comptes sensibles ou de partager des informations personnelles via des réseaux Wi-Fi publics non sécurisés (voir fiche 2.5.).
- la prudence dans les interactions en ligne, surtout avec des inconnus. Évitez de partager trop d'informations personnelles.

En combinant ces pratiques, vous pouvez protéger votre identité numérique tout en la développant de manière positive et contrôlée.

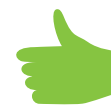

Projet réalisé avec le soutien du Fonds "ING Fund for a more Digital Society", géré par la Fondation Roi Baudouin

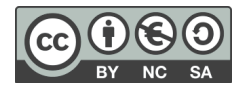

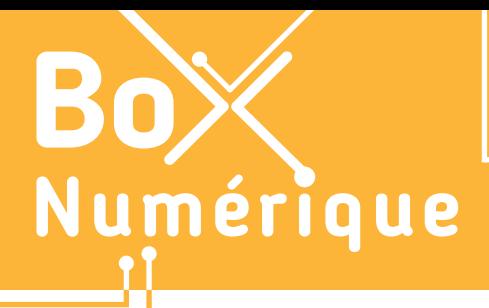

#### **12. UTILISATION CITOYENNE DES RÉSEAUX SOCIAUX** 3. Les bonnes pratiques pour publier

*Les réseaux sociaux nous permettent de partager des expériences personnelles, se connecter avec des amis et des membres de la famille ou encore de promouvoir des entreprises. Il existe de bonnes pratiques pour publier sur les réseaux sociaux.*

#### **1. Adoptez la Netiquette**

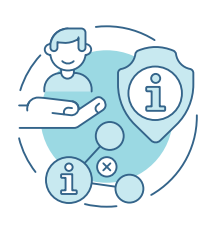

Le terme « Netiquette » est la combinaison des mots "net" (pour Internet) et "étiquette".

La netiquette est un ensemble de règles de conduite, de normes sociales et de bonnes pratiques à suivre lors des interactions en ligne, que ce soit dans les e-mails, les forums, les réseaux sociaux... Elle est cruciale pour encourager un environnement respectueux, positif et efficace sur Internet, en prévenant les conflits, en favorisant une communication claire et en garantissant le respect mutuel entre utilisateur·rice·s.

#### **2. Respectez les codes et les règles des plateformes**

- Chaque plateforme a ses propres règles de conduite, (condition générale, d'utilisation, politique de confidentialité...) assurez-vous de les connaître et de les respecter.
	- Écoutez, observez et apprenez des autres pour vous familiariser avec ces règles.

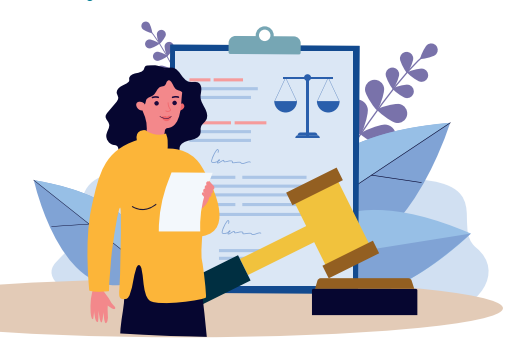

#### **3. Soignez votre langage**

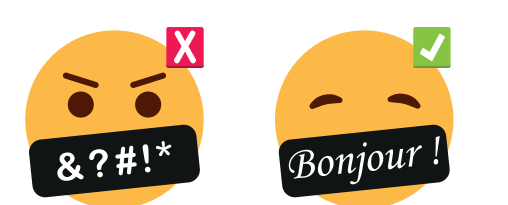

- Utilisez un langage positif et respectueux.
- Communiquez de manière claire et concise pour éviter les malentendus.
- Évitez l'utilisation excessive de MAJUSCULES (équivalent de crier en ligne) et de langage vulgaire.

### **4. Soyez responsable**

Avant de publier un commentaire, une image ou une vidéo, prenez conscience de l'impact que cela pourrait avoir sur les autres et sur votre propre image.

Demandez-vous si vous pourriez le crier à voix haute dans une place publique !

Respectez la Vie Privée et évitez de partager des informations personnelles ou confidentielles sur vous-même ou sur d'autres personnes sans leur consentement.

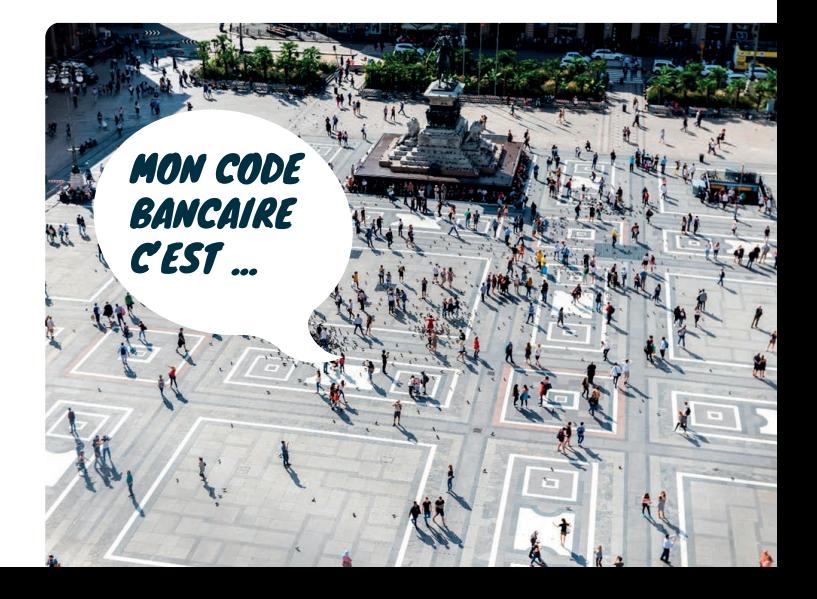

#### **5. Soyez éthique**

Respectez les droits d'auteur et les propriétés intellectuelles lorsque vous partagez du contenu provenant d'autres sources.

Assurez-vous que vous avez le droit de publier le contenu que vous partagez. Les lois sur le droit d'auteur protègent les œuvres originales des auteurs et des créateurs, elles s'appliquent à la musique, les vidéos et les images.

Les Creative Commons sont des licences permettant de partager et d'utiliser du contenu créatif tout en respectant les droits d'auteur. Il existe plusieurs types de licences :

- Attribution (BY) : Le nom de l'auteur doit être cité. •·······
- No Derivative (ND) : L'œuvre ne peut pas être modifiée. •······
- Share Alike (SA) : Le partage est permis dans les mêmes conditions. •
- Non Commercial (NC) : Pas d'utilisation commerciale.

Respectez le droit à l'image : Avant de publier une photo ou une vidéo avec des personnes reconnaissables, obtenez leur consentement explicite, surtout si le contenu est partagé publiquement.

#### **6. Interagissez avec respect**

- Traitez les autres en ligne comme vous le feriez dans la vie physique.
- Évitez les discours haineux ou offensant, les insultes et les attaques personnelles.
- Évitez les attaques personnelles, même si vous n'êtes pas d'accord avec quelqu'un.

Le discours de haine comprend tout contenu qui encourage la discrimination, les préjugés ou l'intolérance à l'égard d'individus ou de groupes. Les comportements de haine peuvent mener à des poursuites judiciaires et risquent de nuire à la réputation en ligne.

#### **7. Diffusez une information juste et mesurée**

- Recherche et vérification : Avant de partager une information, assurez-vous qu'elle est précise et provenant de sources fiables. Évitez de propager des rumeurs ou de fausses nouvelles.
- Partage positif : Partagez des infos, des actions ou initiatives positives qui contribuent à la société ou à votre communauté.
- Faites preuve de discernement : Avant de partager des opinions fortes, évaluez si cela contribuera de manière constructive à la conversation publique.

www.interface3namur.be/box-numerique

*INTEFFa* 

12. UTILISATION CITOYENNE DES RÉSEAUX SOCIAUX

Projet réalisé avec le soutien du Fonds "ING Fund for a more Digital Society", géré par la Fondation Roi Baudouin

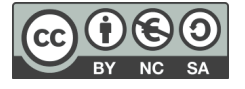

**NEWS** 

# creative<br>commor

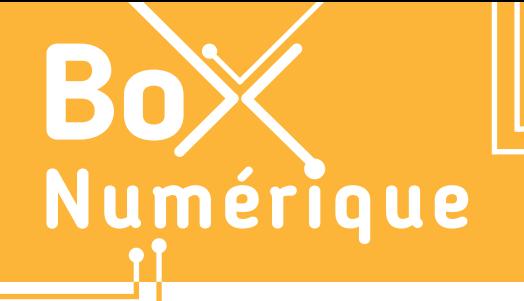

#### **12. UTILISATION CITOYENNE DES RÉSEAUX SOCIAUX** 4. Qui peut voir mes publications ?

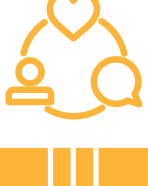

*Sur les réseaux sociaux, nous communiquons et interagissons avec le monde, nous partageons des contenus et réagissons à d'autres… Mais qui voit ou peut voir ce que nous publions, nos posts, partages ou commentaires ?*

#### **1. Différence entre message et publication**

Il est important de faire la différence entre un message sur une application de messagerie comme WhatsApp ou Signal (voir fiche 8.6.) et une publication sur un réseau social comme Facebook, Instagram… même si dans les 2 cas, il est possible de partager du texte, des images, des vidéos et autres types de médias.

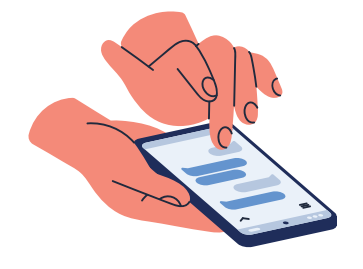

Un message sur une application de messagerie est une communication privée entre vous et une ou plusieurs personnes spécifiques. Les messages ne sont généralement visibles que par les personnes directement impliquées dans la conversation.

Une publication sur un réseau social est un contenu partagé publiquement avec vos amis, abonnés ou même le grand public, selon les paramètres de confidentialité.

Certaines applications de réseaux sociaux comme Instagram, TikTok privé - en MP - avec des personnes spécifiques. Mais cela ne se fait

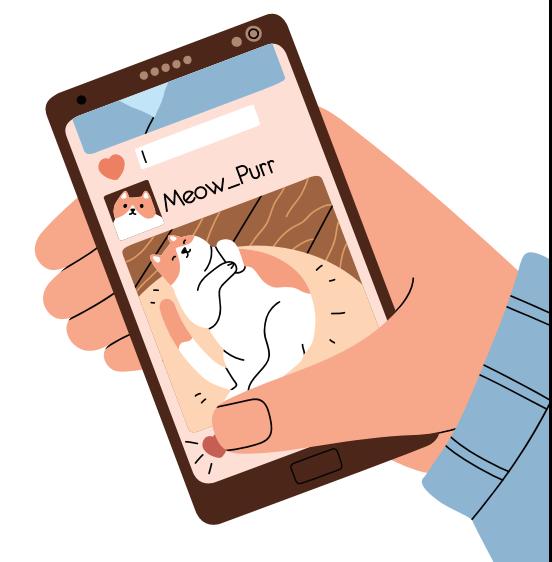

### **3. Les commentaires**

Quand vous commentez ou likez une publication, la visibilité de votre réaction dépendra des réglages de confidentialité de la publication. Si vous commentez une publication publique, votre commentaire sera également public et relié à votre profil.

Vos commentaires peuvent avoir un impact significatif sur votre identité numérique, qui se construit aussi à travers vos interactions en ligne et peut influencer la façon dont les autres vous perçoivent (voir fiche 12.3.).

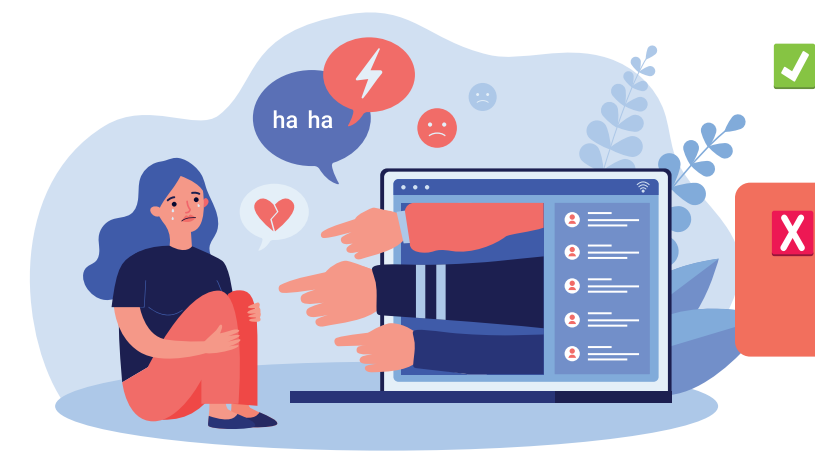

Des commentaires positifs et constructifs peuvent témoigner de vos compétences et de vos capacités à participer à des discussions de manière productive.

En revanche, des commentaires offensants, haineux ou irrespectueux peuvent ternir votre image. Il est donc important de faire preuve de prudence et de réflexion avant de laisser des commentaires en ligne.

## **2. Réglages de confidentialité**

Les réglages de confidentialité sont des paramètres que vous pouvez configurer sur les réseaux sociaux pour contrôler qui peut voir votre contenu, interagir avec vous et accéder à certaines informations. Ces paramètres permettent de personnaliser votre expérience sur la plateforme en fonction de vos préférences en matière de vie privée et de sécurité.

Chaque réseau social a ses propres options de confidentialité. Il est donc important de prendre le temps d'explorer les paramètres et de les ajuster en fonction de ce qui vous convient le mieux. Pour cela, rendez-vous dans les paramètres du réseau social, puis « confidentialité ».

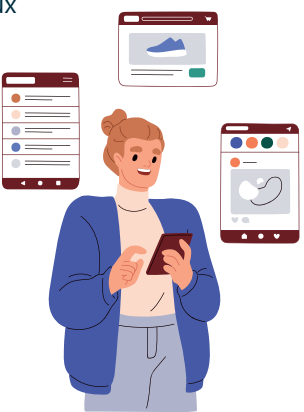

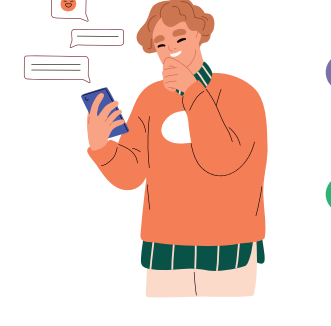

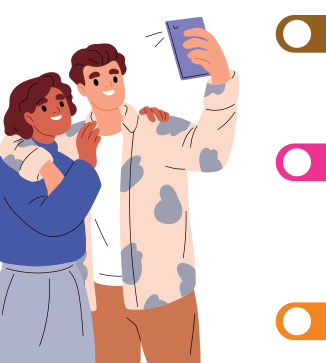

Voici quelques options de réglages de confidentialité :

Visibilité des publications : Permet de définir qui peut voir vos publications. Sur Facebook par exemple, du plus large ou au plus restreint, vous pouvez choisir à chaque publication entre « Public », « Amis/Abonnés », « Liste restreinte »…

Profil public ou privé : Sur certains réseaux sociaux comme Instagram, TikTok ou X (ex-Twitter) vous avez le choix entre un compte public (visible par tout le monde) ou privé (visible uniquement par vos amis ou abonnés). Cette décision influence la visibilité de toutes vos publications et informations de profil.

Demandes d'amitié/abonnement : Régler qui peut vous envoyer des demandes d'amitié ou d'abonnement, en fonction de votre volonté d'élargir ou non votre réseau de contacts.

Informations personnelles : Les informations telles que votre adresse e-mail, numéro de téléphone, lieu de travail, etc., peuvent être restreintes à certaines personnes ou complètement cachées selon vos préférences, sur LinkedIn ou Facebook par exemple.

Bloquer ou restreindre des utilisateur·rices : pour empêcher leur accès à votre contenu et leurs interactions avec vous.

Choisissez le bon paramètre de confidentialité en fonction du contenu partagé et de vos objectifs. Partagez des données personnelles avec vos proches, faites la promotion de votre activité publique, votre savoir-faire, vos projets avec un large public.

## **4. Compte public ou compte privé ?**

Sur des réseaux sociaux comme Instagram et TikTok, votre compte peut être :

- PUBLIC : Visible pour tout le monde. Idéal pour promouvoir une activité publique, entreprise ou produit, touchant un large public et personnes potentiellement intéressées.
- PRIVÉ : Seules les personnes autorisées, vos abonnés, ont accès à vos publications. Idéal pour garder vos publications confidentielles.

Le choix dépend de vos objectifs et contenus. Pour faire le changement, rendez-vous dans les paramètres de l'application.

12. UTILISATION CITOYENNE DES RÉSEAUX SOCIAUX

Projet réalisé avec le soutien du Fonds "ING Fund for a more Digital Society", géré par la Fondation Roi Baudouin

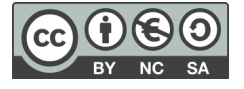

www.interface3namur.be/box-numerique

INTEFFE

**12. UTILISATION CITOYENNE DES RÉSEAUX SOCIAUX**

5. Facebook

*Facebook a été créé en 2004 par Mark Zuckerberg alors qu'il était encore étudiant à Harvard. Aujourd'hui, ce réseau social appartenant à l'entreprise Meta, est devenu un moyen incontournable pour communiquer avec vos amis, votre famille et les communautés qui partagent vos centres d'intérêt.*

#### **1. Accéder à Facebook**

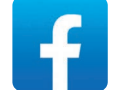

Facebook est accessible via un site Web, idéal sur PC, ou une application, à télécharger sur votre smartphone (voir fiche 1.14.). Pour utiliser Facebook, vous devez créer un compte utilisateur si vous n'en avez pas encore.

- **1.** Rendez-vous sur Facebook, via le site ou l'application.
- **2.** Cliquez sur « Créer nouveau compte » en bas de l'écran.
- **3.** Saisissez les informations demandées.

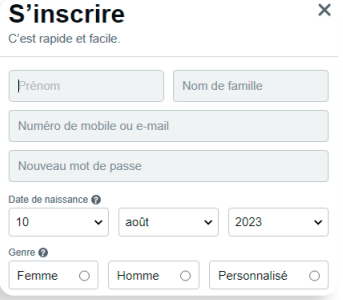

Numérique

Encodez une adresse e-mail ou un numéro de téléphone valide et accessible. Un code de vérification sera envoyé pour confirmer.

Créez un mot de passe fort (voir fiche 4.2., au verso).

**4.** Une fois votre compte créé, vous accédez à votre profil. Vous pouvez ajouter une photo de profil et une photo de couverture. Ces 2 photos sont publiques, donc visibles par tout le monde. Vous pouvez ignorer cette étape.

## **Conseil vie privée**

**Refusez l'accès à vos contacts** pour protéger votre vie privée si demandé à plusieurs reprises, vous avez toujours la possibilité de refuser ou choisir « Plus tard ».

> Autoriser Facebook à accéder aux informations de vos contacts?

Cela permet de trouver des amis et plus sur Facebook.

REFUSER AUTORISER

#### **2. L'interface de Facebook**

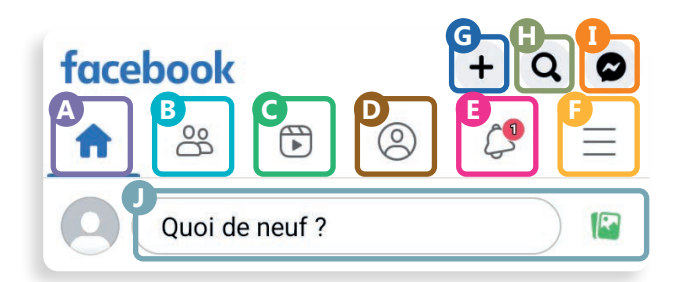

Via le navigateur sur PC ou via l'application mobile, plusieurs fonctionnalités sont présentes :

- A. Fil d'actualité qui affiche les publications de vos amis et des pages que vous suivez, ainsi que d'autres contenus sélectionnés en fonction de vos intérêts et de vos interactions passées.
- B. Amis : liste de vos amis, possibilité de rechercher d'autres personnes et suggestions de personnes que vous pourriez connaitre.
- C. Vidéos ou réels (vidéos courtes) suggérés en fonction de l'actualité ou de vos intérêts.
- D. Votre profil : liste de vos publications et possibilité d'ajouter des informations pour vous présenter - bouton tout à gauche sur PC.
- E. Notifications : alertes sur les activités récentes liées à votre profil.
- F. Plus : accès à toutes les fonctionnalités disponibles sur Facebook, ainsi qu'aux paramètres sur smartphone.
- G. Créer : possibilité de créer une publication, une page, un groupe, un événement...
- H. Rechercher sur Facebook une personne, une page, un sujet...
- I. Messenger : accès au service de messagerie instantanée de Facebook.
- J. Publication de contenu : vous pouvez partager des mises à jour, des photos, des vidéos...

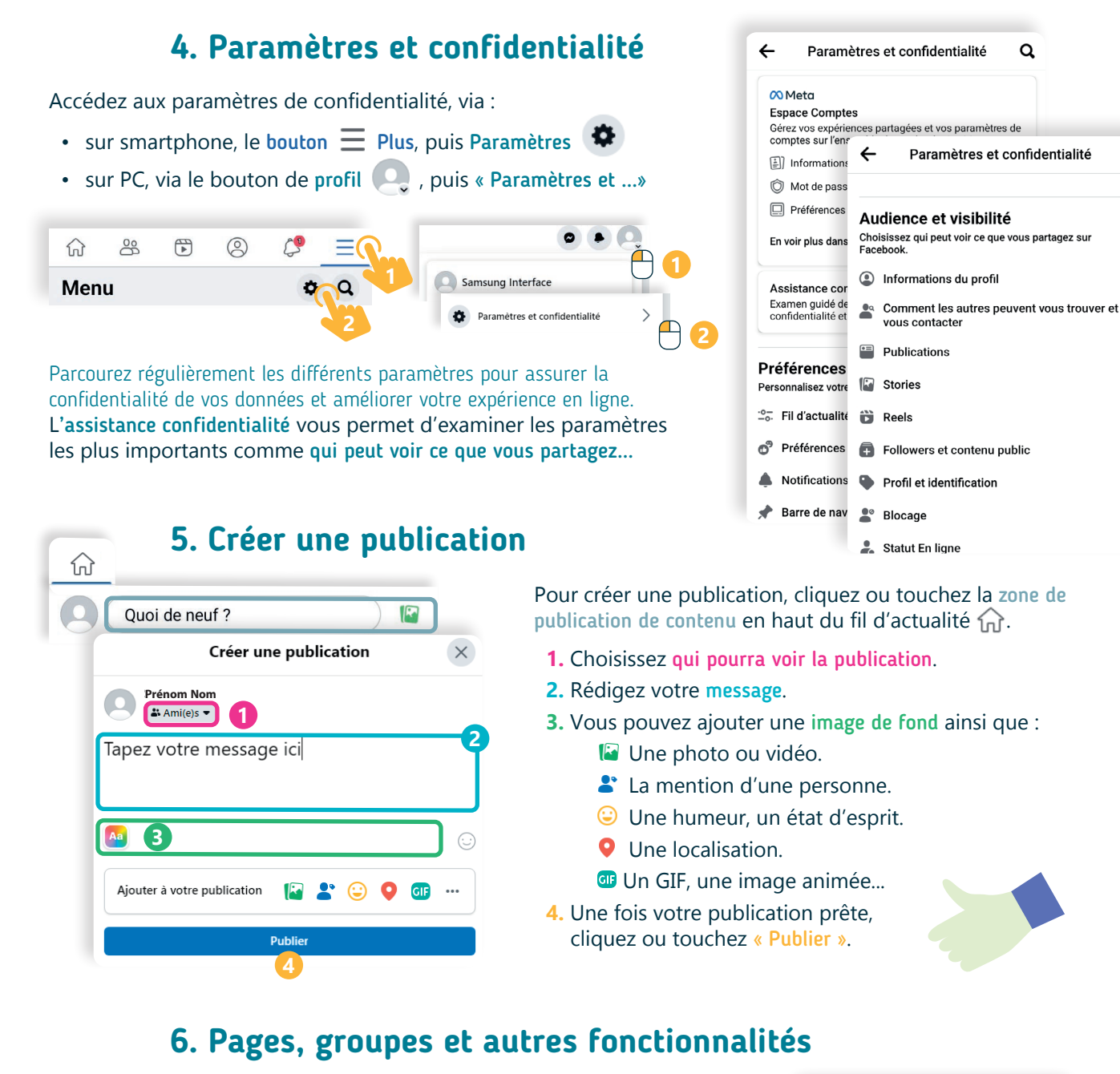

Via le bouton  $\equiv$  Plus ou  $\mathop{\mathbb{H}}$ , vous accédez à toutes les fonctionnalités.

En plus des profils personnels, il y a les groupes et les pages :

www.interface3namur.be/box-numerique

INTEFFE

- Groupe : Vous pouvez rejoindre des groupes, devenir membre, pour échanger avec d'autres membres. Il est possible de régler la visibilité des publications au sein d'un groupe (seulement les membres par exemple).
- Page : Vous pouvez suivre ou aimer des pages pour être informée de leurs actualités. Tout ce qui est publié par une page est public.

Les événements sont des annonces d'événements à venir. Le Marketplace vous permet d'acheter et de vendre des articles d'occasion.

Tout le monde peut créer un groupe, une page, un événement, une petite annonce... en passant par le bouton + Créer.

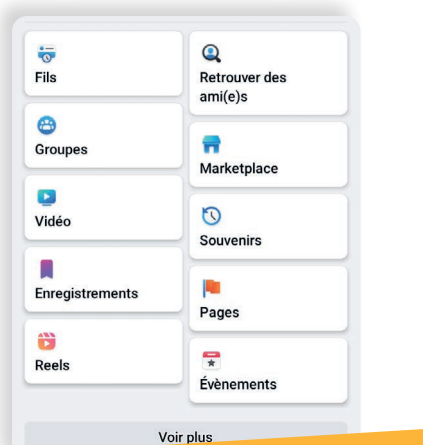

12. UTILISATION CITOYENNE DES RÉSEAUX SOCIAUX

Projet réalisé avec le soutien du Fonds "ING Fund for a more Digital Society", géré par la Fondation Roi Baudouin

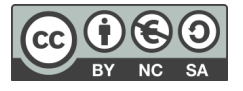

 $\alpha$ 

**12. UTILISATION CITOYENNE DES RÉSEAUX SOCIAUX**

6. LinkedIn

*CONS SÉRIEUSEMENT MAIS RIONS DE CONS DE REUREMENT* 

Г

Ħ

**RIRE AU TRAVAIL C'EST BON POUR LA SANTÉ!** 

*LinkedIn est le réseau social professionnel incontournable pour vous connecter avec d'autres professionnel·les, rechercher des opportunités d'emploi et de développer votre réseau. Depuis un PC via le site Web ou sur smartphone via l'application, créez votre profil professionnel pour vous présenter.*

#### **1. Accéder à LinkedIn** E-mail ou téléphon Rendez-vous soit sur le site Web, be.linkedin.com, sur PC (voir fiche 3.2.) Mot de p ou téléchargez l'application sur smartphone (voir fiche 1.14.). Afficher Vous avez besoin d'un compte pour accéder à LinkedIn. Créez-en un Mot de nasse oublié ? en quelques étapes ou identifiez-vous si vous avez déjà un compte. **G** Continuer avec Google Nouveau sur LinkedIn ? S'inscrire **2. Découverte de l'interface A D E F G H**  $\triangle$  $\bullet$ 排 cr. in Q Recherch **H C** Ajoutez à votre fil d'actualité Commencer un post **Suggestions**  $\mathbf{L}$  Photo  $P_{\text{o}}$ D Vidéo de relations Emma Dupont **H F** Rédiger un article ou de pages Apparait ici le titre de votre profil. Q Chercher  $\overline{\phantom{a}}$ Vous pouvez y indiquer votre métier, Sélectionner la vue du fil d'actualité : Non personnalisé à suivre dont **B** tences ou com<br>ls, vos spécifités les publications Isabella Martinez  $\cdots$   $\times$ **B** Liam Gotham a republié ceci Vues de votre profil apparaitront  $25 \text{ min} \cdot \text{C}$  $\overline{22}$ Impressions de votre post Votre fil d'actualité avec les dans votre fil Lucas Jonasson · 3e et +<br>Neuropsychologue · Formateur-... Accédez à des infos et des outils  $+$  Suivre publications de vos relations d'actualité.  $1$  sem  $\cdot$   $\bullet$ Essayez Premium gratuiteme ou suggérées, vos groupes... Voir toutes les suggestions -> Rire au travail a un impact positif sur notre bienêtre mental et physique.... voir plus LES RIEMEAITS DU DIDE SUD LA SANTÉ AUTO

- A. Accueil avec le fil d'actualité (B) de votre réseau ainsi que la possibilité de créer une publication, Commencer un post (C).
- D. Réseau : l'ensemble de vos relations, vos demandes de connexion (« ami·es ») et des suggestions de relations que vous pourriez connaitre ou avec lesquelles il serait intéressant de se connecter.
- E. Offres d'emploi : offres d'emploi en lien avec votre profil ou en cours si vous avez postulé via LinkedIn.
- F. Messagerie : pour discuter avec d'autres membres.

Numérique

- G. Notifications en lien avec l'actualité de votre réseau, lorsqu'une relation partage quelque chose, lorsqu'il y a une nouvelle offre d'emploi qui pourrait vous correspondre…
- H. Vous : accès à votre profil où vous pouvez vous présenter et vous démarquer, mettre en avant vos compétences et atout...

#### **3. Votre profil**

Il est important de prendre le temps de compléter votre profil pour avoir plus d'impact professionnellement et soigner votre image en ligne.

- **1.** Soignez votre photo et le titre de votre profil car ce sont les premiers éléments que les autres voient. Touchez le crayon pour les modifier.
- **2.** Allez sur Mes objectifs pour faire part à votre réseau de vos objectifs professionnels actuels : recherche d'un nouvel emploi, recruter ou services offerts.
- **3.** Allez sur Ajouter une section pour compléter votre profil. Vous trouverez différentes sections :
	- Base où vous pouvez ajouter une formation, un poste, une pause professionnelle et des compétences. Partie essentielle à remplir pour avoir une vue d'ensemble de votre profil professionnel.
	- Recommandé où vous pouvez ajouter des licences, des certifications, des cours, des recommandations... Partie qui permet d'augmenter votre crédibilité et vos opportunités d'emploi.
	- Autre où vous pouvez ajouter des publications, des brevets, des projets... Partie qui permet de développer votre réseau.
- **4.** En cliquant sur Vous sur PC ou sur la roue de paramètres sur smartphone, vous avez également accès à certains réglages vous permettant de définir les paramètres de votre compte comme la sécurité, visibilité, confidentialité...

### **4. Les offres d'emploi**

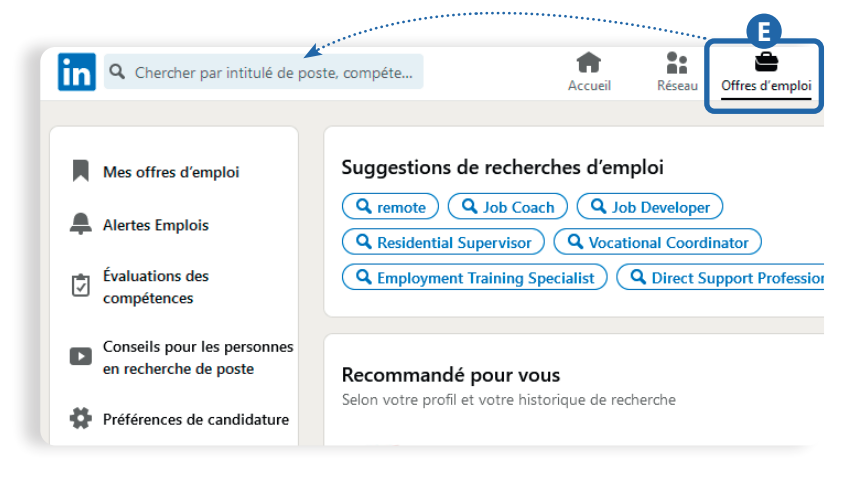

www.interface3namur.be/box-numerique

INTEFFE

**Q** Aline Renard **4** 商 **+** Emma Dupont Titre de votre profil : indiquez-y votre ou vos métier(s), des compétences ou connaissances clés, vos spécifités... Plus de 5<sup>o</sup> apelations<br> **2 Ajouter** une **Mes objectifs** section Indiquez aux recruteurs que vous êtes  $\times$ disponible - vous contrôlez qui peut voir ceci. Commencer **Suggestions personnalisées O** Privé pour vous

Lorsque vous cliquez sur Offres d'emploi, vous pouvez démarrer une recherche d'emploi  $\bigcirc$  par intitulé de poste ou par compétences. Vous pouvez également y indiquer votre zone géographique de recherche.

LinkedIn vous propose également des suggestions de recherches d'emploi et des offres d'emploi selon votre profil.

Dans cette section, vous pouvez aussi :

- enregistrer les offres d'emploi qui vous intéressent.
- faire une alerte pour les postes qui pourraient vous intéresser.
- réaliser une évaluation de compétences  $\sqrt{\frac{1}{2}}$  et obtenir un badge.
- trouver des conseils pour votre recherche d'emploi.
- régler  $\bullet$  vos préférences.

12. UTILISATION CITOYENNE DES RÉSEAUX SOCIAUX 6. LinkedIn

Projet réalisé avec le soutien du Fonds "ING Fund for a more Digital Society", géré par la Fondation Roi Baudouin

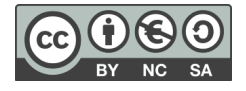